# **PROGRAM KOMPUTEROWY DO PROJEKTOWANIA ZMIANY KIERUNKU TRASY KOLEJOWEJ1**

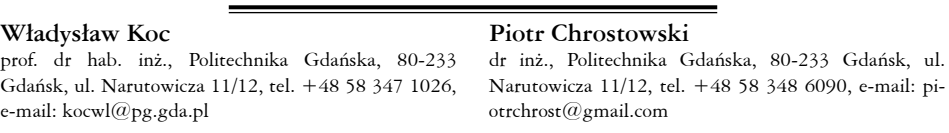

**Streszczenie.** *W pracy przedstawiono metodę projektowania odcinków trasy kolejowej położonych w łuku, w której zastosowano analityczną formę opisu za pomocą odpowiednich formuł matematycznych. Jest to szczególnie przydatne w przypadku korzystania z danych uzyskanych z ciągłych pomiarów satelitarnych. Algorytm obliczeniowy zaimplementowano w opracowanym programie komputerowym. Opisano podstawowe funkcje i działanie tego programu. Pokazano ciąg uzyskanych przykładowych rozwiązań, wykazując, że zastosowana w programie analityczna metoda projektowania umożliwia generowanie kolejnych wariantów w sposób natychmiastowy, bez jakichkolwiek ograniczeń. Program zawiera również narzędzia ułatwiające ocenę praktycznej przydatności poszczególnych rozwiązań geometrycznych.*

**Słowa kluczowe:** *tor kolejowy, układ geometryczny, projektowanie, wspomaganie komputerowe*

### **1. Wprowadzenie**

Już pierwsze pomiary przeprowadzone po uruchomieniu w naszym kraju (w połowie 2008 roku) Aktywnej Sieci Geodezyjnej ASG-EUPOS [1] wykazały, że zastosowana technika pomiarowa GPS [10] otwiera zupełnie nowe perspektywy w zakresie określania rzeczywistego położenia toru. Jej wykorzystanie umożliwia bardzo precyzyjne określenie podstawowych danych do projektowania modernizacji linii kolejowej [8]. Pozwala ona na odtworzenie kierunków prostych trasy (i określenie występujących na nich deformacji poziomych), a także rejonu zmiany kierunku trasy (kąty zwrotu trasy, łuki kołowe i krzywe przejściowe).

 Wszystko to stanowiło inspirację do podjęcia prac nad opracowaniem nowych metod projektowania, dostosowanych do techniki ciągłych pomiarów satelitarnych. Pierwsza procedura, dotycząca projektowania rejonu zmiany kierunku trasy kolejowej, została zaprezentowana w 2010 roku na IX Konferencji Naukowo-Technicznej "Nowoczesne Technologie i Systemy Zarządzania w Kolejnictwie" w Kościelisku [4]. Kolejne, rozszerzone wersje tegoż opracowania przedstawiono

<sup>1</sup> Wkład autorów w publikację: Koc W. 50%, Chrostowski P. 50%

w pracach [2, 3]. Obecnie nadchodzi więc kolej, żeby nadać omawianej koncepcji charakter aplikacyjny w postaci odpowiedniego programu komputerowego.

#### **2. Podstawowe dane do projektowania**

Sposób określenia podstawowych danych do projektowania został przedstawiony w pracach [2, 3, 4]. Pomierzone współrzędne *Yi* i *Xi* (w państwowym układzie odniesień przestrzennych 2000) prostych stanowiących przecinające się kierunki główne trasy możemy wykorzystać do wyznaczenia – metodą najmniejszych kwadratów – ich równań w postaci *X = A + B Y*. Znajomość równań obydwu prostych umożliwia wyznaczenie współrzędnych punktu przecięcia kierunków głównych trasy w układzie 2000 za pomocą wzorów:

$$
Y_W = \frac{A_2 - A_1}{B_1 - B_2} \tag{1}
$$

$$
X_W = A_1 + \frac{A_2 - A_1}{B_1 - B_2} B_1 \tag{2}
$$

To z kolei pozwala zdefiniować warunki określające współrzędne końcowej strefy kierunku głównego trasy na *Prostej 1* oraz strefy początkowej drugiego kierunku głównego na *Prostej 2*. Jednoznaczność zadania projektowego wyznacza następujący zapis:

*Prosta 1* 
$$
X = A_1 + B_1 Y, \qquad Y > Yw \text{ lub } Y < Yw, X > X_w \text{ lub } X < X_w \tag{3}
$$

*Prosta 2* 
$$
X = A_2 + B_2 Y
$$
,  $Y > Yw$  lub  $Y < Yw$ ,  $X > Xw$  lub  $X < X_w$  (4)

Z punktu widzenia poszukiwań rzeczywistego kierunku trasy kluczową wartość stanowi tutaj współczynnik nachylenia każdej prostej  $B = \tan \varphi$ . Wyznaczenie kątów nachylenia φ<sub>1</sub> i φ<sub>2</sub> obu prostych względem osi *Y* pozwala na określenie kąta zwrotu trasy  $\alpha$ . Przyjmujemy powszechnie stosowaną konwencję znaków odnoszącą się do kątów płaskich: znak "+" w przypadku kąta rosnącego przeciwnie do ruchu wskazówek zegara, a znak "-" w przypadku kąta zgodnego z ruchem wskazówek zegara. Ponieważ chcemy operować dodatnimi wartościami kąta  $\varphi$ , musimy do jego wyznaczenia wykorzystać dwa wzory:

$$
\varphi = \arctan B \quad \text{dla} \qquad B > 0 \tag{5}
$$

$$
\varphi = \pi - \arctan|B| \quad \text{dla} \qquad B < 0 \tag{6}
$$

Ogólny wzór na kąt zwrotu trasy *a* jest następujący:

$$
\alpha = (\varphi_2 - \varphi_1) + \gamma \tag{7}
$$

przy czym:

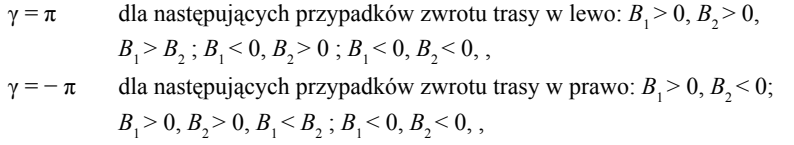

 $γ = 0$  dla pozostałych przypadków.

Zaletą operowania wzorem (7), przy wykorzystywaniu współrzędnych punktów trasy w układzie 2000, jest to, że otrzymany wynik określa kierunek zwrotu trasy: znak "+" oznacza zwrot trasy w lewo, a znak "-" zwrot trasy w prawo (co jest zgodne z obowiązującą konwencją znaków).

Określenie nowych rzędnych osi toru odbywać się będzie dla następujących danych wyjściowych:

- kąta zwrotu stycznych  $\alpha$ ,
- promienia łuku kołowego *R*,
- przechyłki na łuku $b_{\scriptscriptstyle O}^{\phantom{\dag}}$
- długości  $l_1$  i  $l_2$  przyjętych postaci krzywych przejściowych.

Aby można było wykorzystywać uzyskane dane pomiarowe do zaprojektowania rejonu zmiany kierunku trasy, należy interesujący nas jej fragment wyodrębnić z całości układu geometrycznego oraz dokonać odpowiedniej transformacji (przesunięcia i obrotu) układu współrzędnych. Każdy bowiem zaprojektowany układ geometryczny może być przedstawiony we własnym lokalnym układzie współrzędnych *x*, *y*. Początek tego układu znajduje się na jednym z kierunków głównych (na *Prostej 1*). Do lokalnego układu współrzędnych możemy przenieść – w celu porównania rzędnych – określone na drodze pomiarów satelitarnych współrzędne istniejącej trasy. Wzory na nowe współrzędne trasy w przesuniętym do punktu  $O(Y_{_O},\,X_{_O})$  i obróconym o kąt b lokalnym układzie współrzędnych *x*,  $y$  opisują zależności [9]:

$$
x = (Y - Y_0) \cos \beta + (X - X_0) \sin \beta \tag{8}
$$

$$
y = -(Y - Y_0) \sin \beta + (X - X_0) \cos \beta \tag{9}
$$

Jeśli dokonując wyboru *Prostej 1* przyjmiemy jako zasadę, że powinna on posiadać, w miarę zbliżania się do punktu przecięcia kierunków głównych trasy, rosnące rzędne  $X$ , wówczas wartości kąta  $\beta$  będzie można wyznaczać za pomocą następującego wzoru:

$$
\beta = -\left(\varphi_1 + \frac{\alpha}{2}\right) \tag{10}
$$

W przypadku zwrotu trasy w prawo, po dokonaniu obrotu układu otrzymujemy dodatnie wartości rzędnej *y*. W przypadku zwrotu trasy w lewo wartości rzędnej *y* są ujemne; możemy jednak – dla celów praktycznych – dokonać ich lustrzanego odbicia względem osi *x*. Operujemy wówczas w układzie współrzędnych  $x, \overline{y}, g \cdot \text{dz}$ ie  $\overline{y} = -y$ .

#### **3. Program komputerowy**

### *3.1. Charakterystyka ogólna*

Wykorzystując procedurę przedstawioną w pracach [2, 3, 4], obejmującą nowy sposób projektowania przebiegu trasy w płaszczyźnie poziomej, stworzono odpowiedni algorytm, stwarzający możliwości do:

- szybkiego zaprojektowania poprawnego układu geometrycznego łączącego dwa kierunki główne,
- szybkiej oceny wygenerowanego układu geometrycznego, szczególnie w przypadku, gdy projekt dotyczy modernizacji istniejącej linii,
- tworzenia dowolnej liczby wariantów, stosując różne typy krzywych przejściowych, a także poprzez zmianę wartości promienia łuku kołowego,
- wygenerowania tablicy zawierającej współrzędne geograficzne punktów z określonym krokiem wzdłuż osi toru, niezbędnych do wytyczenia zaprojektowanego przebiegu trasy w terenie.

Algorytm został zaimplementowany w środowisku SciLab [11] i pozwala użytkownikowi zaprojektować zarówno nowy, tj. niezwiązany z żadnym istniejącym układem wariant, jak również wariant modernizacji istniejącego szlaku na podstawie danych pomiarowych odnoszących się do konkretnego toru kolejowego. Aby zobrazować omawiany proces, przedstawiona zostanie sekwencja wykonywanych czynności. Sekwencja ta pokaże, jak można zaprojektować kolejne warianty dążąc do minimalizacji przemieszczeń istniejącego toru kolejowego.

Cały tok postępowania można podzielić na fazę przygotowawczą oraz stricte projektową. Pierwsza z nich polega na przygotowaniu niezbędnych danych do zaprojektowania nowego wariantu przebiegu trasy. Dane te stanowią tablicę punktów pomiarowych, obejmującą swoim zakresem interesujący nas rejon trasy. Wybór tego rejonu wykonuje się w module programu SATTRACK [6], który służy do wizualizacji i oceny przebiegu trasy kolejowej na podstawie ciągłych pomiarów satelitarnych, jednak faza ta nie będzie w tym artykule szczegółowo omawiana.

Faza projektowa polega już na generowaniu kolejnych wariantów przebiegu trasy i jest ona w dużym stopniu zautomatyzowana, przez co rola projektanta polega głównie na podejmowaniu krytycznych decyzji. Wspomaganie komputerowe przenosi zatem wysiłek związany z czynnościami obliczeniowymi oraz prezentacyjnymi na proces decyzyjny.

#### *3.2. Wybór rejonu trasy do zaprojektowania nowego układu*

Użytkownik wczytuje do programu tablicę zawierającą współrzędne punktów w układzie 2000. Tablica ta, jak wspomniano wcześniej, utworzona została w fazie poprzedzającej projektowanie. Przykładowy ciąg punktów pomiarowych pokazano na rysunku 1 jako wizualizację ich współrzędnych na siatce przesuniętego układu współrzędnych *Y<sub>lo</sub>, X<sub>lo</sub>*, [5], którego początek powiązany jest z pierwszym punktem pomiarowym. Należy zaznaczyć, że punkty te w tablicy opisane są ich rzeczywistymi współrzędnymi w układzie 2000, jednak do celów wizualizacji praktyczniej jest operować w układach lokalnych.

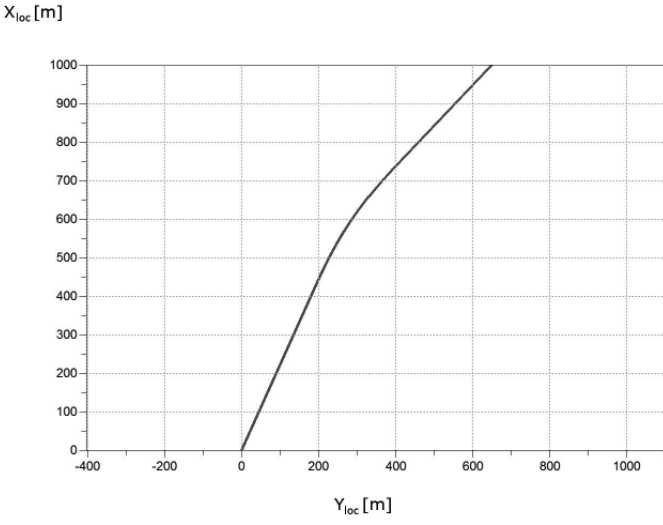

*Rys. 1. Widok fragmentu trasy w przesuniętym układzie współrzędnych*

### *3.3. Określenie kierunków głównych trasy*

Krok ten przedstawiony będzie na przykładzie przypadku, gdy modernizacja dotyczy jedynie rejonów położonych w łuku, tj. gdy poligon trasy zostaje zachowany. W takiej sytuacji kierunki główne w prezentowanym programie identyfikuje się poprzez szybką analizę punktów obejmujących swoim zasięgiem fragmenty odcinków prostych trasy. Program prowadzi użytkownika przez etapy, w których wyodrębnia on z całego zakresu punktów obszary prostoliniowe po obu stronach łuku. Czynności te wykonuje się bazując na informacjach w postaci wyświetlających się wykresów. Użytkownik widzi wówczas w skali skażonej przebieg punktów trasy w układzie, którego oś pozioma pokrywa się z wyznaczoną ze wskazanego zakresu punktów prostą najmniejszych kwadratów. W zależności od rozpatrywanego kierunku głównego jest to *Prosta 1* lub *Prosta 2*.

Rzędne wykresu stanowią miarę odchylenia punktów pomierzonej trasy od wyznaczanego analitycznie kierunku prostej. Różnice te określa się jako Cross Track Error (*XTE*) [7]. Na rysunku 2 pokazano wyselekcjonowany zakres punktów, dla którego w skali skażonej wyraźnie uwidocznił się zakres należący do części nieliniowej trasy. W takiej sytuacji użytkownik ma możliwość zaznaczenia nowego zakresu punktów, przez co odrzucone zostają te punkty, które wyraźnie odstają od liniowego trendu – wybrany nowy zakres zostaje wówczas podświetlony. W czasie tych operacji użytkownik śledzi na ekranie współczynniki *A* i *B* prostej w układzie 2000 oraz wskaźnik dopasowania prostej dla konfiguracji aktualnej (R<sup>2</sup>) oraz po zaproponowaniu nowego zakresu punktów (next  $R^2$ ). Operacje te mogą być

wykonywane tak długo, aż użytkownik zadecyduje o ostatecznej postaci prostej opisującej wybrany kierunek główny trasy.

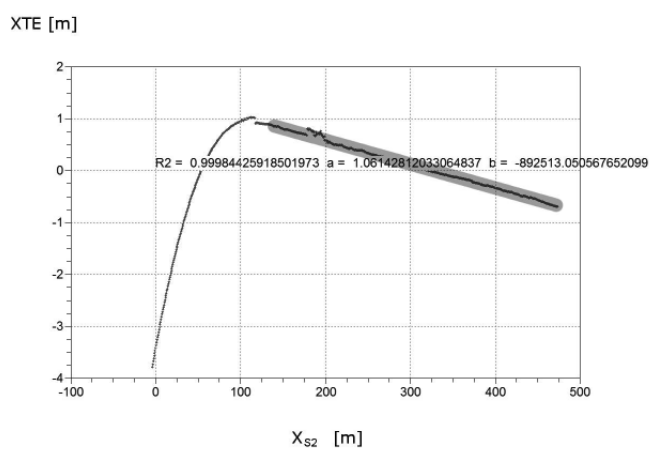

*Rys. 2. Widok wyselekcjonowanego zakresu punktów (w skali skażonej) służący do określenia wybranego kierunku głównego trasy (Prostej 2)*

Na rysunku 3 pokazano układ punktów w nowym układzie współrzędnych *Prostej 2* po odcięciu ich zbędnego (nieliniowego) zakresu oraz wyznaczone współczynniki równania prostej w układzie 2000 wraz ze wskaźnikiem dopasowania  $\mathbb{R}^2$ , którego predykcję użytkownik widział jeszcze przed odcięciem wybranego zakresu. Użytkownik w kilku krokach jest w stanie zidentyfikować z dużą dokładnością obydwa kierunki główne. W prezentowanej implementacji bardzo pomocny jest aktywny charakter okien graficznych pozwalający na powiększanie wybranych zakresów punktów.

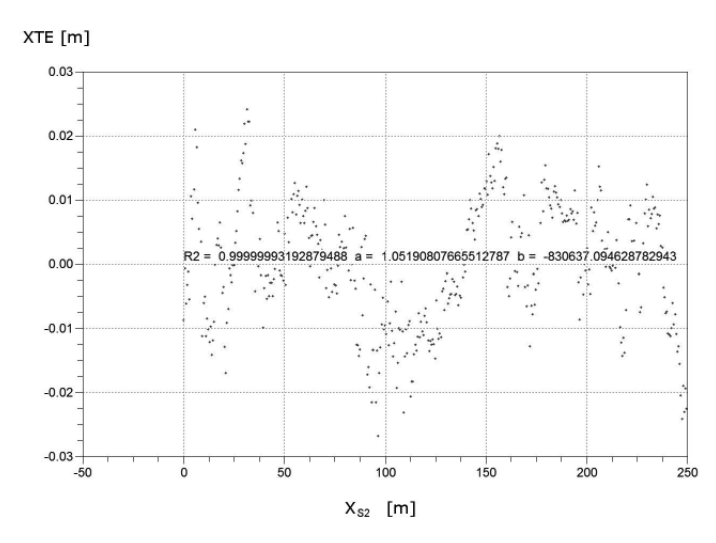

*Rys. 3. Widok ostatecznie zatwierdzonego zakresu punktów (w skali skażonej) do określenia kierunku głównego trasy (Prostej 2)*

# *3.4. Rozwiązanie zadania projektowego (określenie promienia łuku kołowego oraz rodzaju i długości krzywych przejściowych)*

Na tym etapie użytkownik określa rodzaj krzywych przejściowych oraz wprowadza ich długość *l*, jak również promień łuku kołowego *R*, dla których to danych program komputerowy ma wygenerować wariant przebiegu trasy pomiędzy określonymi wcześniej kierunkami głównymi. Po wprowadzeniu i zatwierdzeniu danych użytkownik widzi na ekranie układ punktów w lokalnym układzie współrzędnych *x*, *y*. Na tle punktów pomiarowych wrysowany jest obliczony wariant projektowy z wyróżnionymi zakresami krzywych przejściowych i łuku kołowego.

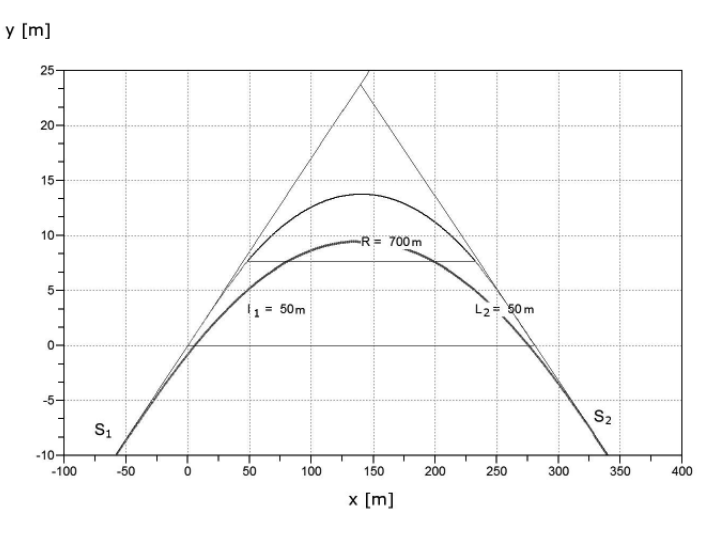

*Rys. 4. Wariant połączenia dwóch kierunków głównych trasy (Prosta 1 i Prosta 2) łukiem kołowym o promieniu R = 700 m oraz dwiema krzywymi przejściowymi o długości l1 = l2 = 50 m (w skali skażonej)*

Na rysunku 4 pokazano rozwiązanie uzyskane po przyjęciu promienia  $R = 700$  m i dwóch krzywych w postaci klotoidy o długości  $l_1 = l_2 = 50$  m. Dla podniesienia czytelności układu początki i końce obydwu krzywych przejściowych połączono ze sobą liniami prostymi. Jak widać, obliczony przez program wariant znajduje się na zewnątrz istniejącego łuku, tj. na siatce współrzędnych nowo zaprojektowane rzędne są większe od tych, które reprezentują sytuację istniejącą. Wartości różnic rzędnych nowo zaprojektowanych i istniejących w zakresie odciętych *x* (opisujących zaprojektowany łuk kołowy) użytkownik ocenia na wykresie towarzyszącym aktualnemu wariantowi. Wykres różnic odpowiadający wariantowi przedstawionemu na rysunku 4 pokazano na rysunku 5. Prezentowane różnice  $\Delta y$  – pomimo tego, że nie odpowiadają ściśle wartościom potencjalnych przesunięć poprzecznych toru określanych na potrzeby etapu wykonawczego – stanowią pomocny wskaźnik przy podejmowaniu decyzji odnośnie danego wariantu podczas projektowania.

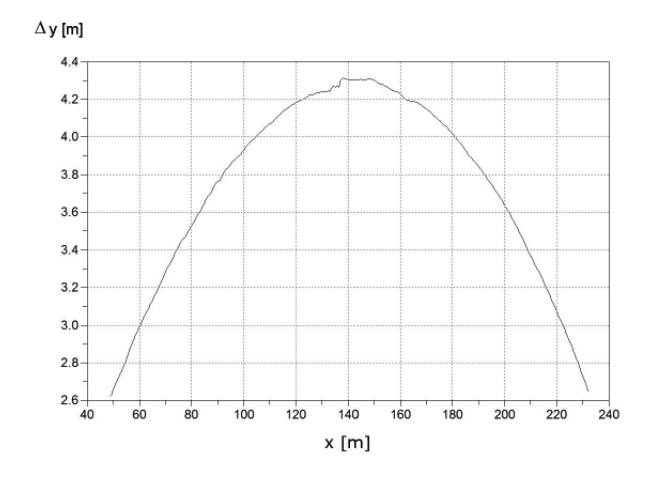

*Rys. 5. Różnice pomiędzy rzędnymi projektowymi i istniejącymi (w skali skażonej) odpowiadające wariantowi z rysunku 4*

Jeśli celem projektanta jest takie zaprojektowanie nowego układu, aby przesunięcia toru były jak najmniejsze (przy jednoczesnym zachowaniu poprawnych wartości parametrów kinematycznych związanych z łukiem kołowym i krzywymi przejściowymi), to może on generować kolejne warianty zmieniając jedynie parametry krzywych i łuku kołowego. Na rysunku 6 pokazano jeden z kolejnych uzyskanych wariantów dla przyjętych  $R = 965$  m oraz  $l_1 = l_2 = 125$  m. Wartości różnic pomiędzy rzędnymi projektowymi i istniejącymi przedstawia rysunek 7.

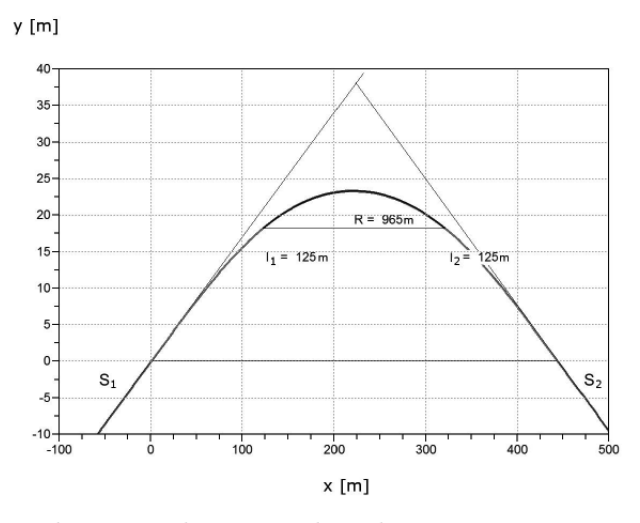

*Rys. 6. Wariant połączenia dwóch kierunków głównych trasy (Prosta 1 i Prosta 2) łukiem kołowym o promieniu R = 965 m oraz dwiema krzywymi przejściowymi o długości l1 = l2 = 125 m (w skali skażonej)*

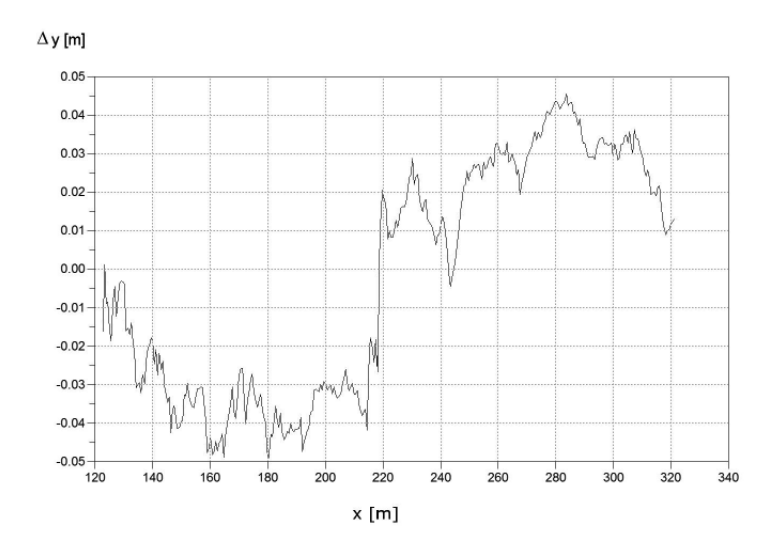

*Rys. 7. Różnice pomiędzy rzędnymi projektowymi i istniejącymi (w skali skażonej) odpowiadające wariantowi z rysunku 6*

Jeśli uzyskane rozwiązanie jest nadal niesatysfakcjonujące, można dokonywać dalszej zmiany promienia łuku kołowego oraz rodzaju i długości krzywych przejściowych. Na zakończenie, gdy użytkownik zakończył proces generowania wariantów przebiegu trasy, program dostarcza tablicę współrzędnych punktów rozmieszczonych wzdłuż zaprojektowanego układu geometrycznego. Punkty te stanowią opis projektowanej trasy w państwowym układzie odniesień przestrzennych 2000. Dodatkowo istnieje możliwość wydrukowania raportu zawierającego analityczny zapis przyjętego rozwiązania w lokalnym układzie współrzędnych *x*, *y*. Ponadto zawarte w raporcie dane pozwalają odtworzyć w dowolnym czasie wartości współrzędnych zaprojektowanej trasy w układzie 2000. Dla rozwiązania przedstawionego na rysunku 6 raport taki przedstawia się następująco:

RAPORT: wariant 2 Równania prostych określających kierunki główne trasy:

 *X*<sup>1</sup> =-8414235.47363148 +2.21874636 *Y*

 *X*<sup>2</sup> =-830414.56560599 + 21.05187384 *Y*

*Kat zwrotu trasy*  $\alpha$  *= 0.33667627 rad* 

Transformacje do układu roboczego:

1) translacja:

*T*<sub>y</sub>=-6498999.45792000

*T*<sub>y</sub>=-6005395.91727049

2) rotacja:

 $β = -0.979018$  rad

Parametry łuku kołowego i krzywych przejściowych:

Promień łuku kołowego: R=965 m

Typ krzywej przejściowej i jej długość:

 *KP1 – KLOTOIDA, l*1=125 m

 *KP2 – KLOTOIDA, l*2=125 m

Równanie parametryczne krzywych przejściowych i łuku kołowego w układzie lokalnym:

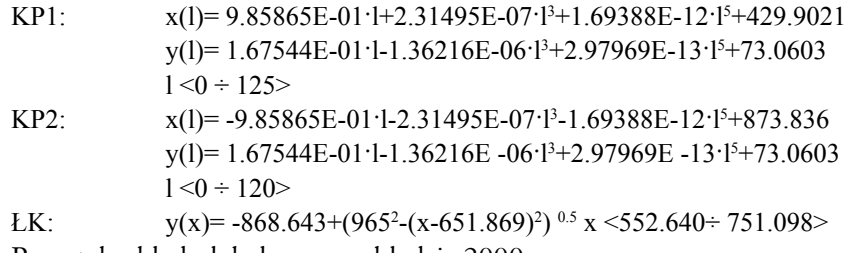

Początek układu lokalnego w układzie 2000:

 $Y_0 = 6498999.4579$ 

 $X_0 = 6005395.9172$ 

### **4. Podsumowanie**

- Zastosowanie ciągłych pomiarów satelitarnych, z antenami zainstalowanymi na poruszającym się pojeździe szynowym, umożliwia odtworzenie położenia osi torów w bezwzględnym układzie odniesienia. W zaistniałej sytuacji pojawia sie konieczność opracowania nowej metody projektowania układów geometrycznych toru. Kształtowanie kierunków prostych trasy na podstawie pomiarów satelitarnych odbywać sie może w ramach analizy uzyskanych wyników pomiarowych, natomiast bardziej złożona jest kwestia projektowania odcinków położonych w łuku.
- Przedstawiona w pracy koncepcja sposobu projektowania rejonu zmiany kierunku trasy prowadzi do uzyskania rozwiązania analitycznego, z zastosowaniem odpowiednich formuł matematycznych, a więc najbardziej przyjaznego w praktycznym stosowaniu.
- Po opracowaniu odpowiedniego systemu wspomagania komputerowego pojawia się możliwość natychmiastowego generowania zestawu współrzędnych projektowanej trasy, praktycznie w nieograniczonej liczbie wariantów. W takiej sytuacji problemem staje się już tylko kwestia wyboru rozwiązania najkorzystniejszego.
- Opracowany i zaimplementowany algorytm umożliwia szybkie generowanie poprawnych układów torowych oraz ich ocenę w świetle konkretnych założeń projektowych. Przyjęta procedura prowadzi do systematycznego i świadomego projektowania układów krzywych przejściowych i łuków kołowych. Tworząc warianty projektant momentalnie wyczuwa wpływ zmiany konkretnych parametrów na całościowe umiejscowienie układu względem określonego poligonu oraz ewentualnie względem istniejącej trasy. W połączeniu z analizą parametrów kinematycznych (która nie jest tematem tego

artykułu), zaprezentowana metodyka projektowania prowadzi do efektywnego (szybkiego) oraz poprawnego kształtowania układu torowego w płaszczyźnie poziomej.

• Zaimplementowany w programie SciLab algorytm należy traktować jako przykład zastosowania opracowanej idei projektowania. Wykorzystanie innego środowiska programowania może stworzyć bardziej przyjazne warunki pracy dla potencjalnego użytkownika, jednak w każdym wypadku wymagać od niego będzie gruntownego przygotowania merytorycznego

## **Literatura**

- [1] Bosy J., Graszka W., Leonczyk M., ASG-EUPOS the Polish contribution to the EUPOS project. Symposium on Global Navigation Satellite Systems, Berlin, Germany, 11-14 November 2008.
- [2] Koc W., Design of rail-track geometric systems by satellite measurement. Journal of Transportation Engineering 2012, Vol. 138, No. 1.
- [3] Koc W., Metoda projektowania rejonu zmiany kierunku trasy kolejowej. Problemy Kolejnictwa 2011, zeszyt 152.
- [4] Koc W., Projektowanie układów geometrycznych toru w dostosowaniu do systemu GPS. IX Konferencja Naukowo-Techniczna "Nowoczesne Technologie i Systemy Zarządzania w Kolejnictwie", Kościelisko, 1-3 grudnia 2010.
- [5] Koc W., Chrostowski P., Ocena odcinków prostych trasy kolejowej na podstawie pomiarów satelitarnych. Przegląd Komunikacyjny 2011, nr 9-10.
- [6] Koc W., Chrostowski P., Wizualizacja przebiegu trasy kolejowej na podstawie pomiarów satelitarnych. IV Konferencja Naukowo-Techniczna "Projektowanie, Budowa i Utrzymanie Infrastruktury w Transporcie Szynowym INFRASZYN 2011", Zakopane, 6-8 kwietnia 2011.
- [7] Koc W., Specht C., Chrostowski P., Palikowska K., Ocena dokładności określania osi toru kolejowego na drodze pomiarów satelitarnych. Logistyka 2010, nr 6 (CD-ROM 1).
- [8] Koc W., Specht C., Jurkowska A., Chrostowski P., Nowak A., Lewiński L., Bornowski M., Określanie przebiegu trasy kolejowej na drodze pomiarów satelitarnych. II Konferencja Naukowo-Techniczna "Projektowanie, Budowa i Utrzymanie Infrastruktury w Transporcie Szynowym INFRA-SZYN 2009, Zakopane, 22-24 kwietnia 2009.
- [9] Korn G.A., Korn T.M., Matematyka dla pracowników naukowych i inżynierów. PWN, Warszawa 1983.
- [10] Specht C., System GPS. Wydawnictwo BERNARDINUM, Pelplin, 2007.
- [11] Strona internetowa: http://www.scilab.org (The Free Platform for Numerical Computation).